# Open Object Rexx™

# Release Notes

Copyright © 2005 - 2010 Rexx Language Association. All rights reserved. November 25, 2010

# 1. About The 4.1.0 Release

Open Object Rexx Version 4.1.0 is based on the previous version of ooRexx<sup>TM</sup> (4.0.1). Version 4.1.0 has both enhancements and bug fixes.

**IMPORTANT:** If you have a version of IBM Object Rexx™ installed on your system, you must remove it before starting with the installation of this package. The two packages, Object Rexx and ooRexx can not be installed side-by-side.

Note that a true upgrade type installation is not supported on any platform. If a previous version of ooRexx is installed, it must be completely uninstalled prior to installing 4.1.0. Failure to completely uninstall the previous version will produce unpredictable results. However, on Windows, a pseudo update type of install is provided with ooRexx 4.1.0 and later.

On a Unix-like system use the appropriate package manager to uninstall the previous version. For instance, on Linux with a rpm install, you could use the command:

rpm -iv ooRexx

to uninstall ooRexx. On a Debian-based system you should use the -P option of dpkg to uninstall ooRexx:

dpkg -P ooRexx

On Windows, when the installation program is started, the installer will recognize that a previous version is installed. It will then present an option to uninstall the previous version before proceeding with the 4.1.0 install. Alternatively, you can completely uninstall the previous version prior to starting the 4.1.0 installation.

#### 1.1. New in this Release

This section lists the new features and enhancements introduced since Open Object Rexx 4.0.1.

You should refer to the CHANGES document accompanying the release for a complete list of the changes and bug fixes. In addition, there is a ReleaseNotes document that contains essentially the same information as this section, but in a text format. These documents are accessible from the Notes icon on the SourceForge download page for each ooRexx release. They are also included in the source code for ooRexx when SourceForge is not used.

### 1.1.1. All Platforms

The enhancements listed here are platform-independent and available on all suppoted platforms.

#### 1.1.1.1. Builtin Classes

Enhancements to the built in classes have been made.

#### File Class

A new class, the File class has been added to the built in classes. It has the following methods:

- · Class methods:
- isCaseSensitive
- listRoots
- · pathSeparator
- separator
- · Instance methods:
- absoluteFile
- · absolutePath
- canRead
- · canWrite
- compareTo
- · delete
- · exists
- hashCode
- init
- isCaseSensitive
- · isDirectory
- isFile
- isHidden
- · lastModified
- · lastModified=
- · length
- list
- listFiles
- · makeDir
- · makeDirs
- name

- parent
- parentFile
- · path
- · pathSeparator
- · qualifiedPath
- · renameTo
- · separator
- · setReadonly
- · string

#### New methods in DateTime

A new method, toLocalTime() has been added to the DateTime class.

#### 1.1.1.2. Subcommand environment

A new subcommand environment, Host Emulator (hostemu), has been added. This environment partially emulates a TSO/CMS environment.

#### 1.1.1.3. Extension classes

The following classes have been added to the distribution. These are extension classes, not built in classes. A requires statement is needed to use them.

- · csvstream.cls
- · mime.cls
- · smtp.cls
- · streamsocket.cls

#### 1.1.1.4. Documentation

Two new documentation books, *Open Object Rexx, Rexx Extensions Library Reference* and *Open Object Rexx, Unix Extensions Reference* have been added. These references are available in both PDF and HTML format, the same as other ooRexx documentation.

Both references are intended to document extensions to ooRexx, where the documentation is not big enough to warrant an individual book. The *Rexx Extensions* reference is for extensions available on all platforms, such and the Host Emulator or the CVS Stream class. The *Unix Extensions* references is for extensions specific to Unix platforms. The new rxunixsys extension library is documented here.

### 1.1.2. Unix Platform

The Unix specific enhancments consist of a major new extension library.

#### 1.1.2.1. rxunixsys

rxunixsys is a new extension of external functions specific to unix-like operating systems. To use these funtions add a requires directive to your program.

```
::requires 'rxunixsys' LIBRARY
```

These functions are included in the library:

- SysAccess
- SysChmod
- SysChown
- SysChroot
- SysCrypt
- · SysEuidaccess
- SysGetdirlist
- · SysGetegid
- SysGeterrno
- SysGeterrnomsg
- · SysGeteuid
- SysGetgid
- SysGetgrgid
- SysGetgrnam
- · SysGethostname
- SysGetpgrp
- SysGetpid
- SysGetppid
- SysGetpwnam
- SysGetpwuid
- SysGetservbyname
- SysGetservbyport
- · SysGetsid
- · SysGetsizeofptr
- · SysGettid

- SysGettzname1
- SysGettzname2
- SysGetuid
- SysGetxattr
- SysLchown
- SysLink
- SysListxattr
- SysMkdir
- SysRemovexattr
- SysRmdir
- SysSetegid
- SysSeteuid
- SysSetgid
- · SysSetpgid
- SysSetpgrp
- SysSetsid
- SysSetuid
- SysSetxattr
- SysSignal
- SysStat
- SysSymlink
- SysUmask
- SysUname
- SysWordexp

### 1.1.3. Windows Platform

A few Windows specific enhancements have been made, mostly to the installation program.

#### 1.1.3.1. Installation Program

The Windows installer has been rewritten to address some annoyances.

#### 1.1.3.1.1. Major Changes

1. There is a new 'type' of install ('upgrade'). The upgrade installation is only active if there is a previous version of ooRexx installed.

An upgrade removes only the files from the previous version and installs the files for the current version. It does not change any of the existing registry or environment settings. They stay exactly the same.

Since the uninstaller is written at the time of installation, the upgrade install is only available if the version of the uninstaller is 4.1.0 or later. What this means in practice is, the first time you install a 4.1.0 ooRexx, the upgrade install will not be available because the previous installation wrote an uninstaller that does not understand the upgrade type.

When you do an upgrade install you can not change any of the settings from the previous install. I.e., if you installed in C:\MyCrummyDirectory\ooRexx then the upgrade also installs in that directory. If you installed rxapi as a service in the previous install, then it remains installed as a service. Etc., etc..

2. The installation lets associate file extensions with the ooRexx executables. Default values are:

| 7 T 1 1 4 | T 0     | 1, 01   | • 4•         |
|-----------|---------|---------|--------------|
|           | LIGIALI | It tila | associations |
| Table 1   | . Delau | и шс    | associations |

| Executable   | Extension | ftype (File type) |
|--------------|-----------|-------------------|
| rexx.exe     | .rex      | RexxScript        |
| rexxhide.exe | .rexg     | RexxHide          |
| rexxpaws.exe | .rexp     | RexxPaws          |

- 3. A 'Send To' item can be defined for rexx.exe, rexxhide.exe and rexxpaws.exe.
- 4. An editor for the Edit context menu item can be defined (the same editor is used for all ooRexx file types.)

#### 1.1.3.1.2. Minor Changes

- 1. Rather than put up a message box about stopping rxapi, a page is displayed. That way there is more room to explain why rxapi needs to be stopped. If the user elects to not stop rxapi, the installer quits.
- 2. The message box popup with the question about uninstalling the previous version is turned into a page. This makes it easier to insist that the user uninstall the previous version and explain that if she chooses not to uninstall the previous version it is likely to cause problems and that we won't support that. It is made more difficult for the user to not uninstall a previous version, there is a second check box that has to be manually checked.
- 3. During the uninstall, the user is given the option of uninstalling by simply deleting the installation directory or only deleting the files placed there by the installer using the log file. Using the log file is the default. Uninstalling by deleting the whole installation directory is generally faster than using the install log.
- 4. The installation user interface is meant to be more modern, meant to explain better to some one new to the install of ooRexx on Windows what they should do and why, and meant to allow some one used to installing a quicker uninstall / install cycle.

#### 1.1.3.2. ooDialog

New method. The userIcon() method has been added to the Image class.

New sample The samples\codialog\examples\columnclicklistview.rex example program has been added.

# 2. Windows Requirements, Installation and Configuration

# 2.1. Hardware Requirements

In reality, there are no special hardware requirements for ooRexx on Windows. Any system capable of running Windows 2000 is sufficient to install ooRexx.

- Approximately 38 MB free disk space is needed for a complete installation.
- 8 MB free disk space for the core interpreter.
- 22 MB free disk space for online documentation.
- 7 MB free disk space for all samples.
- 1 MB free disk space for the API headers and libraries.
- IBM-compatible, Pentium or AMD processor, or higher. Both 32-bit and 64-bit processores are supported.

# 2.2. Software Requirements

- · Windows 2000
- · Windows Server 2003
- · Windows XP
- · Windows Vista
- Windows Server 2008
- · Windows 7

ooRexx version 4.1.0 is not supported on Windows prior to Windows 2000. There is no known reason why this version of ooRexx will not work on Windows NT(R) 4.0, but it has not been tested. Likewise, ooRexx may work on Windows 98 or Windows Me, but it has not been tested and there is no support for it.

# 2.3. Installation and Configuration Information

#### 2.3.1. Pre-installation Notes

Open Object Rexx cannot coexist with IBM Object REXX, or other versions of ooRexx. If IBM Object REXX is installed on the system you must first uninstall it.

If a previous version of ooRexx is installed, it *must* be uninstalled. If two different versions of ooRexx are installed on the same system, the results are not predictable and the interpreter will *not* work correctly.

However, beginning with ooRexx 4.1.0, a type of update install is supported. Technically, this is not a true update install because: rxapi must be stopped, all files from the previous installation are deleted. This type of install will preserve the current ooRexx registry settings, path entry, etc.

A previous version of ooRexx can be uninstalled before starting the new installation. However, the uninstall does not have to be done as a separate step. When the installation program is started it will detect a previous version of ooRexx and offer to uninstall it at that time. Note that an *update* type of install can **not** be done if the previous version of ooRexx has been uninstalled in a separate step. The update install must be initiated through the installation program and is not available if there is no previous version of ooRexx installed.

rxapi is an important part of ooRexx that runs as a daemon process. The installation program offers the option of installing rxapi as a Windows Service. Unless you are a knowledgable user, with a good reason not to, you should elect to install rxapi as a Windows Service.

ooRexx should be installed by a user with adminstrator rights. On Vista and later this is a requirement. It is also a requirement in order to install rxapi as a service. In addition, there are installations steps that are done to better integrate ooRexx into the operating system. Some of these steps can only be performed with adminstrator rights.

It is important that if ooRexx is installed by a user with administrator rights, that ooRexx is uninstalled by a user with administrator rights. Otherwise, the installation steps described above, including removal of rxapi as a service, will not be undone when ooRexx is uninstalled.

**Note:** On Vista and later when a user starts the installation program, the user is prompted for an administrator password to continue. It is not necessary to actually be logged in as administrator when the installation is started.

ooRexx is compiled both as 32-bit application and as a native 64-bit application. The native 64-bit application can not be installed on a 32-bit version of Windows. Either the 32-bit or the 64-bit ooRexx can be installed on a 64-bit version of Windows . However, to take full advantage of both the operating system and ooRexx, the user should install the 64-bit version of ooRexx on a 64-bit version of Windows. The installation programs for the two types of ooRexx are clearly labeled: ooRexx-4.1.0.i586.exe and ooRexx-4.1.0.x86\_64.exe.

#### 2.3.2. Running the Installation Program on Windows

Before starting the installation, review the pre-installation notes if you have not already done so.

The ooRexx installation program is a typical Windows installation program. Download the appropriate installation program, 32-bit or 64-bit. From Windows Explorer double-click the installation package: ooRexx-4.1.0.i586.exe or ooRexx-4.1.0.x86\_64.exe. Follow the prompts in the installation dialog. Naturally, the program can also be run from a console window by typing the executable name at the command prompt.

A running rxapi process. If a previous version of ooRexx is installed and the rxapi daemon process is running, the user will be prompted to halt the process. The process *must* be halted to properly install the new version. If necessary, (because a Rexx program is running in the background and you are worried about possible data loss,) cancel the installation and take the appropriate steps to halt the process cleanly. Because it is known that running the installation without stopping rxapi will cause problems, the installer will not execute if rxapi is not stopped.

**Update install.** Beginning in ooRexx 4.1.0, an *update* type of install is available. This type of install preserves the current ooRexx options that are used to integrate ooRexx into the operating system. It is important to realize that the uninstall program is written at the time of installation. Therefore, if the installed ooRexx is a version prior to 4.1.0, the upgrade type of install is not available. However, once a 4.1.0, or later, version of ooRexx is installed. the upgrade type of install is then available going forward.

The upgrade type of install is dependent on a version of ooRexx being currently installed. If the current version of ooRex is uninstalled as a separate step, the upgrade install will no longer be available. The upgrade install must be initiated from within the install program. After the first introductory pages of the installation dialog, a page with the option to uninstall the previous version of ooRexx will appear. Select to uninstall the previous version. The upgrade option is presented on the next page.

When the upgrade install is used, the ooRexx options currently in effect can not be changed. When the upgrade option is selected, a second option to do a *quick* upgrade is presented. During a regular upgrade installation, the dialog pages for the installation options are displayed, but the dialog controls are disabled. This way the options in effect can be reviewed, but not changed. During a quick upgrade, these pages are not displayed at all.

**Installation options.** The installation program can, and normally does, add a number of items that better intergrate ooRexx into the operating system. In ooRexx 4.1.0 and later versions of ooRexx, the user is given more flexibility and choice in how, or if, these items are done. The options are presented during installation using several pages in the dialog. In general the options require that the installation is performed using administrative privileges. The option pages and some general recommendations follow:

- 1. **Uninstall previous version.** This page only appears if a previously installed version of ooRexx is detected. Select to uninstall the previous version.
- 2. **Perform an upgrade install.** The page only appears if the upgrade install is available. Selection depends upon the user preference. If selected, the option to do a quick upgrade is also presented.
- 3. **Components to install.** Select which components to install. Since the individual components use up little disk space all the components are normally installed.
- 4. **Installation directory.** ooRexx can be installed whereever the user chooses. This is a matter of personal preference.
- 5. **Install rxapi as a Windows Service.** It is highly recommended that rxapi be installed as a service.
- 6. **Create file assoications.** Individual file associations can be created for each of the executables: rexx, rexxhide, and rexxpaws. When selected, pages are presented to customize the file associations.

If not selected, no file associations will be created. Normally on Windows a file association is created for rexx and it is recommended that creating file associations be selected.

- 7. **Install rxapi as a Windows Service.** It is highly recommended that rxapi be installed as a service.
- 8. **Create file assoications.** Individual file associations can be created for each of the executables: rexx, rexxhide, and rexxpaws. When selected, pages are presented to customize the file associations. If not selected, no file associations will be created. Normally on Windows a file association is created for rexx and it is recommended that creating file associations be selected.
- 9. Create send to items. Send to items allow the user to right click on a Rexx program file in Windows explorer and *send* it to one of the Rexx excutables. The Rexx executable then runs the program. Some users may prefer send to items over than file associations. Both send to items and file associations can be created, it is not an either or choice.
- 10. **Create rexx.exe file assoication.** This page only appears when the user has selected to create file associations. This page also allows the user to pick an editor to associate with the file types selected for file associations. The same editor is used for all of the Rexx file associations.
  - The user can specify both the file extension and the file type name for the association. Normally a file association for rexx.exe is created using an extension of .rex and a file type name of RexxScript. It is suggested that the user stick with this.
- 11. **Create rexxhide.exe and rexxpaws file assoication.** This page only appears when the user has selected to create file associations. The user can specify both the file extension and the file type name for the either association. These options have not been available in the past, so there is no real convention here. The text on the page offers some suggested extensions and file type names. They should be treated as suggestions only.

**Unattended installation**. The Windows installation program can be run from the command line with no user input. This is done by using the /S option. Note that in this mode default values are used for all options other than the installation directory. In addition, the *upgrade* installation is not currently integrated into a silent install and is therefore unavailble.

This mode can be used to script automatic installs or multiple installs on different machines. From a script, or from the command line, enter the installation program name followed by the /S parameter, and the /D parameter if the default installation directory should be changed:

#### /S : Silent mode

This will install ooRexx without any user intervention using default values for all options.

#### /D: Default directory

The default installation directory, (C:\Program Files\ooRexx), can be changed using this switch. This must be the last parameter used in the command line and must not contain any quotes, even if the path contains spaces. For example:

ooRexx-4.1.0.x86\_64.exe /S /D=C:\Program Files\Interpreters\ooRexx

#### 2.3.3. Windows Uninstallation Information

From the Control Panel select "Add Remove Programs", then select "Open Object Rexx for Windows" and select "Remove".

Alternatively, the ooRexx installation places a menu item in the program folder that can be used to uninstall. Select "Start->All Programs->Open Object Rexx->Uninstall ooRexx". This is functionally equivalent to using "Add Remove Programs".

# 2.4. Running Open Object Rexx as a Child Process of a Service on Windows

rxapi in its role as the memory manager for ooRexx can share out some resources among all the ooRexx processes to enable global functions, system exits, subcommand handlers, and global queues. If you start ooRexx from a service, two or more processes might run under different user accounts. Therefore it is required that the memory manager is not protected and can be accessed by every user. This means that ooRexx global data is system global and unsecured.

Note that starting ooRexx from a sevice is different than installing rxapi as a service.

If you want ooRexx to be started from a service, ooRexx must be installed as a common program or you must modify the system path manually to include the directory where ooRexx has been installed.

If you are writing a service that calls RexxStart(), ensure that the SERVICE\_INTERACTIVE\_PROCESS flag is set for your service. To prevent access violations, use a NULL security descriptor and assign it to your service process.

# 2.5. Open Object Rexx and Other Rexx Interpreters

If you have other Rexx interpreters installed, you may have to set the PATH manually because ooRexx and the other Rexx interpreters may both use the name "rexx" for invoking the interpreter. Interpreter error messages that begin with "Rexx:" indicate that another Rexx interpreter was called instead of ooRexx. You can verify which Rexx interpreter is running either by the form of the error messages, by running rexxtry.rex and executing SAY VERSION, or by invoking rexx /V, which then should display information about the Rexx interpreter that is invoked. If no information is displayed, it is not ooRexx. If you don't want the other Rexx interpreter to be invoked, you should remove it from the PATH, delete it, or rename rexx.exe in the installation directory to orx.exe and use orx to invoke the interpreter.

# 2.6. Exploring Open Object Rexx

Once you have installed the ooRexx files you can run Rexx scripts by issuing the command rexx followed by the name of your Rexx script at the command prompt. In addition, if you installed ooRexx as recommended, a file type has been associated with the .rex extension which allows you to just type the name of your script, without the extension, to run it. For example, if your program was named addressBook.rex, the file association will allow you to execute the program as follows:

C:\work.ooRexx>addressBook

An execution of the program might look like this:

C:\work.ooRexx>addressBook

```
ooRexx Address Lookup, version 1.1.0
  Look up address for: gatch
Tom Gatch
3245 Westfield Dr
Mission Bay CA 92110
  Look up another address? [y/n] n
C:\work.ooRexx>
To interactively try Object Rexx statements, enter rexx rexxtry.rex on the command line. Enter exit to
end the program.
To help you explore programming in Open Object Rexx, the following generic sample programs are
provided:
ccreply.rex
    concurrent program using REPLY
complex.rex
    complex number class
drives.rex
    demonstrates the usage of Sys functions
factor.rex
    factorial program
greply.rex
    concurrent program using WAIT and NOWAIT
guess.rex
    a guessing game
ktguard.rex
    concurrent program using START and GUARD
makestring.rex
    demonstrated the usage of the makestring method
month.rex
    displays a calendar for the month of January
philfork.rex
    program that demonstrates Open Object Rexx concurrency
```

```
pipe.rex
    a pipeline implementation
properties.rex
    shows usage of the .Properties class and some Sys functions
qdate.rex
    date query program
qtime.rex
    time query program
rexxcps.rex
    measures Rexx performance
scclient.rex scserver.rex
    a client / server demonstration using the .Socket class from socket.cls
semcls.rex
    semaphore class
sfclient.rex sfserver.rex
    a client / server demonstration using the external rxsock library
stack.rex
    program that uses a stack class
usecomp.rex
    program that uses the complex number class (see note below)
usepipe.rex
    program that uses the pipeline implementation (see note below)
    Note: To run these programs, you must either add the samples directory to the PATH or execute them
    directly from the samples directory.
To help you explore using the Windows WinSystm.cls, the following sample programs are provided:
deskicon.rex
     AddDesktopIcon method of the WindowsProgramManager class
desktop.rex
    uses the WindowsProgramManager class
```

#### displayAnyMenu.rex

Displays the menu hierarchy for a window that the user picks. The example uses a mixture of ooDialog and WinSystm.

#### displayWindowTree.rex

Allows the user to pick an open top-level window and then displays the window hiearchy for that window. The program uses both ooDialog and WinSystm classes.

#### eventlog.rex

uses the WindowsEventLog class

#### getTheWindow.rex

This example shows how to find a window without using the exact window title.

#### menuCalc.rec

Uses the MenuObject class to display the menu hierarchy of the Windows Calculator application. The menu hierarchy for both the Calculator's standard view and its scientific view are printed to the console.

#### menuNotepad.rex

Uses the MenuObject class to displays the hierarchy of the Notepad menu.

#### quickCalc.rex

Demonstrates how to control an application programmatically using the winsystm classes. Does some simple calculations using the Windows Calculator application. This program is similar to userwmgr.rex but more simple to better show what is going on.

#### quickShowAllMenus.rex

Uses the windowsSystem.frm package to print out a menu outline of every open window that has a menu.

#### registry.rex

uses the WindowsRegistry class

#### usewmgr.rex

program that uses the WindowsManager class

#### windowsSystem.frm

A collection of public routines and classes to help work with the winsystm.cls package. This is an example of how to extract common function into a package, and then use the package to help in writting similar programs. A number of the sample programs that use winsystm.cls make use of this framework.

#### writeWithNotepad.rex

Uses classes in winsystm.cls to automate the Windows Notepad application. This is a subset of the usewmgr.rex program designed to be a little easier to understand.

The directory samples\ole\ and its subdirectories contain a number of samples for the ooRexx OLE / ActiveX interface. The sample programs contain comments to help with learning to use the OLEObject class.

The samples\oodialog and it subdirectories contain a relatively large number of example programs that demonstrate the use of OODialog. A subset of these examples can be launched from the ooRexx Program folder in the Start Menu. "Start->All Programs->Open Object Rexx->ooRexx Samples->ooDialog"

There are several examples provided to help with programming external function libraries using the ooRexx native API. These samples are located under the samples\api directory, along with two read me files:

- sample\api\readme.txt
- sample\api\callrxnt
- sample\api\callrxwn
- sample\api\rexxexit
- sample\api\wpipe
- sample\api\wpipe\readme.txt

Several of the API samples can be launched from the ooRexx Program folder in the Start Menu. "Start->All Programs->Open Object Rexx->ooRexx Samples->API"

# 3. Unix-Like (AIX, Linux, etc.,) Requirements, Installation and Configuration

# 3.1. Hardware Requirements

- 12 MB free disk space for the program (20 MB for AIX)
- 13.5 MB free disk space for online documentation
- IBM-compatible, Pentium or AMD processor, or higher, for an x86 32-bit or 64-bit platform.
- Any system capable of running AIX 5L 5.2/5.3 or AIX 6.1 for an AIX platform.
- Sparc processor for a SUN Solaris (Sparc) platform.

# 3.2. Software Requirements

#### · Linux

- Linux ELF system (i386 or x86\_64.) Linux kernel version 2.4.1 or higher, with support for System V IPC.
- Linux PPC system. Linux kernel version 2.4.1 or higher, with support for System V IPC.

#### · AIX

- AIX 5L 5.2 TL10 and up.
- AIX 5L 5.3 TL7 and up.
- AIX 6.1 TL1 and up.

#### · Solaris

· Solaris V2.8 or higher.

# 3.3. Installation and Configuration Information

This new version of Open Object Rexx cannot coexist with a previous installed version of Open Object Rexx or IBM Object REXX on your system. If you have previously installed IBM Object Rexx or Open Object Rexx, you must first deinstall that program.

# 3.3.1. Installation/Removal of the RPM Package

Note: The installation of Open Object Rexx requires that all steps be run with root authority.

To install the rpm package, use your rpm package manager. Refer to your package manager for further information. The package manager adds orexx to your local rpm-database. Select the appropriate package for your system. Although the 32-bit version of ooRexx can be installed on some 64-bit Linux distributions it is recommended that the 64-bit version of ooRexx be installed on all 64-bit Linux systems.

There may be several rpm packages available. Each package name will indicate the processor architecture (i386, x86\_64, ppc, etc.,) it is intended for, and the Linux distribution it was built on. In general, the Linux distribution the package was compiled on does not make a difference. The ooRexx rpm will install on any Linux system that supports rpms. However, sometimes, because of the libraries present on a system, the ooRexx rpm will not install. For instance, the Fedora Core 10 rpm may not install on a SuSE 9.3 system. Because of this, when resources are available, the ooRexx project will make available rpm packages built for older Linux distributions.

To install with the command line rpm package manager, a typical command line might be:

```
rpm -i ooRexx-4.1.0-1.i386.fedora10.rpm
```

or

```
rpm -i ooRexx-4.1.0-1.x86_64.fedora10.rpm
```

Open Object Rexx is installed in the directory /opt/ooRexx. Links are created in /usr/lib and /usr/bin for the ooRexx shared libraries and executables respectively. Additional links are created in /usr/include for the native API header files.

Use the rpm package manager to remove ooRexx from the system. The command line rpm can also be used to remove the package from the system. The command to enter is:

```
rpm -e ooRexx
```

## 3.3.2. Installation/Removal of the DEB Package

Note: The installation of Open Object Rexx requires that all steps be run with root authority.

Debian based Linux distributions (Kubuntu, Ubuntu, etc.,) use the debian package manager. If you use one of the ... refer to the documentation for that tool. On the other hand, ooRexx installs easily from the command line. Use the following command to install a .deb package from the command line:

```
dpkg -i <packageFile>
```

For example:

```
tom@Loon:~/downloads$ dpkg -i ooRexx-4.1.0-1.i386.kubuntu810.deb
```

Open Object Rexx is installed in the directory /opt/ooRexx.

The command dpkg --purge is used to remove ooRexx from the system. For example:

```
tom@Loon:/$ dpkg --purged ooRexx
```

Or, use the same package manager you used to install to remove ooRexx from a debian based system.

#### 3.3.3. Detailed Installation/Removal Information for AIX

#### **Installation location**

This build is installed in /opt/ooRexx.

The following links are created from /opt/ooRexx/bin to /usr/bin:

/usr/bin/rexx.img /usr/bin/rext.img /usr/bin/rxftp.cls /usr/bin/rxregexp.cls

```
/usr/bin/socket.cls
/usr/bin/rxapi
/usr/bin/oorexx-config
/usr/bin/rexxc
/usr/bin/rxqueue
/usr/bin/rxsubcom
/usr/bin/rexximage
```

#### Required xlC.rte runtime level

```
xlC runtime 9.0.0.9 or higher
```

This runtime is contained in the April 2009 XL C/C++ Enterprise Edition V8.0 for AIX PTF. *IBM support* (http://www-01.ibm.com/support/docview.wss?rs=2239&context=SSJT9L&dc=D400&uid=swg24022586&loc=en\_US&cs=u&&lang=en)

xlC runtime 10.1 or higher

This runtime is contained in the Jannuary 2009 IBM C++ Runtime Environment Components for AIX. *IBM support* (http://www-

01.ibm.com/support/docview.wss&rs=2239&context=SSJT9L&dc=D400&uid=swg24022049&loc=en\_US&cs=&&lang=en)

#### **Installed services**

The ooRexx 4.1.0.0 LPP will install the rxapi daemon. This package integrates seamlessly into the AIX SRC (System Resource Controller). The daemon is started automatically after the installation. The daemon will be started upon system boot via an entry in /etc/inittab.

#### **Comments**

If you have any comments or questions please do not hesitate to ask. See the Getting Help sections for places to ask questions. The AIX maintainer can be reached by posting questions to The Developer Mailing List.

To install the LPP package, use smitty.

```
smitty
```

- -> Software Installation and Maintenance
  - -> Install and Update Software
    - -> Install Software

To remove the LPP package, use smitty.

#### smitty

- -> Software Installation and Maintenance
  - -> Software Maintenance and Utilities
    - -> Remove Installed Software

## 3.3.4. Configuration

There is nothing to configure for a Unix/Linux installation.

#### 3.3.5. Open Object Rexx and Other Rexx Interpreters

If you have other Rexx interpreters installed, you may have to set the PATH manually because Open Object Rexx and the other Rexx interpreters may both use the name "rexx" for invoking the interpreter. Interpreter error messages that begin with "Rexx: " indicate that another Rexx interpreter was called instead of Open Object Rexx. You can verify which Rexx interpreter is running either by the form of the error messages, by running rexxtry and executing SAY VERSION, or by invoking rexx -v, which then should display information about the Rexx interpreter that is invoked. If no information is displayed, it is not Open Object Rexx. If you don't want the other Rexx interpreter to be invoked, you should remove it from the PATH, delete it, or rename the rexx binary in the /usr/bin directory to orx and use orx to invoke the interpreter.

## 3.3.6. Exploring Open Object Rexx for Unix/Linux

Once you have installed the Open Object Rexx files you can run Rexx scripts by issuing the command rexx followed by the name of your script at the command prompt. To interactively try Rexx statements, from a command prompt type rexx rexxtry. Enter exit to end the program.

To help you explore programming in Open Object Rexx, the following sample programs are provided in the /opt/ooRexx/share/ooRexx:

```
concurrent program using REPLY

complex.rex
    complex number class

factor.rex
    factorial program

greply.rex
    concurrent program using WAIT and NOWAIT

guess.rex
    a guessing game

ktguard.rex
    concurrent program using START and GUARD

makestring.rex
    demonstrated the usage of the makestring method
```

```
month.rex
    displays a calendar for the month of January
pipe.rex
    a pipeline implementation
properties.rex
    shows usage of the .Properties class and some Sys functions
qdate.rex
    date query program
qtime.rex
    time query program
rexxcps.rex
    measures Rexx clauses per second
rexxtry.rex
    interactively try out Rexx statements
scclient.rex scserver.rex
    a client / server demonstration using the .Socket class from socket.cls
semcls.rex
    implements a semaphore class on ooRexx
sfclient.rex sfserver.rex
    a client / server demonstration using the external rxsock library
stack.rex
    program that uses a stack class
usecomp.rex
    program that uses the complex number class
usepipe.rex
    program that uses the pipeline implementation
```

**Note:** To run these programs, you must either add the /opt/ooRexx/share/ooRexx directory to the PATH or execute them directly from the /opt/ooRexx/share/ooRexx directory.

# 3.4. The rxapi Daemon Process

Part of ooRexx is rxapi which is a daemon process that manages all data that can persist across interpreter invocations or is used for cross-process communications. The rxapi process manages the Rexx data queues, the macrospace, and all of the external function, subcommand handler and exit registrations.

In ooRexx 4.0.0 and later versions, the interpreter and rxapi communicate through a socket interface. In versions prior to 4.0.0, the communication was through shared memory.

Ideally, rxapi should run as a service. When you install ooRexx from a package on Linux, rxapi will be set up to run as a system service. When installing the Windows package, the default is to install rxapi as a Windows service. In this scenario, the operating system will start the rxapi daemon on boot up and shut the daemon down when the system is halted.

If rxapi is not installed as a service, the first time the interpreter executes, and needs the function provided by rxapi, the interpreter will start the daemon process. Once started, the rxapi process will continue to run until the system is halted.

There is little or no point in stopping the rxapi process once it is started. **Be aware** that if you do stop the rxapi process, all queues, all registered subcommand handlers, system exits, and external functions, and the macrospace, disappear.

When rxapi is installed as a service, it can be started and stopped by the user, if the user has the proper authority, in the same manner as other services. On Windows, the services manager can be used to start or stop rxapi. Or, from the command line, net stop or net start can also be used:

```
C:\work.ooRexx>net stop rxapi
The RXAPI service is stopping.
The RXAPI service was stopped successfully.
C:\work.ooRexx>net start rxapi
The RXAPI service was started successfully.
C:\work.ooRexx>
```

On Linux, the following can be used from the command line:

```
[root@Falcon work.ooRexx]# /etc/init.d/rxapid stop
Stopping rxapi: [ OK ]
[root@Falcon work.ooRexx]# /etc/init.d/rxapid start
Starting rxapi: [ OK ]
[root@Falcon work.ooRexx]#
```

It is likely that your installation of Linux also has a graphical means of starting or stopping services.

On AIX, the following can be used from the command line:

```
[root@myhost]# stopsrc -s rxapi
0513-044 The rxapi Subsystem was requested to stop.
[root@myhost]# startsrc -s rxapi
0513-059 The rxapi Subsystem has been started. Subsystem PID is 1134614.
[root@myhost]# lssrc -s rxapi
```

Subsystem Group PID Status rxapi 1134614 active

[root@Falcon work.ooRexx]#

If rxapi is not installed as a service, it can be stopped by using an appropriate process killer for your platform. Typically the Task Manager on Windows and kill on a unix-like system.

# 3.5. Known Limitations, Problems and Workarounds

- The global directory .environment is process local, not global to the system.
- Under Unix/Linux only piped "I" input and redirected output (">") can be evaluated by Open Object Rexx. Redirected input ("<") can not be evaluated.

# 3.6. Documentation

All documentation is contained in PDF files and zipped HTML package files and is available online at http://www.oorexx.org/docs.html.

The following documents are available:

rexxref.pdf

This is the *Open Object Rexx: Reference*.

rexxpg.pdf

This is the *Open Object Rexx: Programming Guide*.

rexxextensions.pdf

This is the Open Object Rexx: Rexx Extensions Library Reference.

winextensions.pdf

This is the Open Object Rexx: Windows Extensions Reference.

unixextensions.pdf

This is the Open Object Rexx: Unix Extensions Reference.

oodialog.pdf

This is the Open Object Rexx: Windows OODialog Reference.

rxsock.pdf

This is the Open Object Rexx: TCP/IP Socket Library Functions Reference.

rxftp.pdf

This is the Open Object Rexx: FTP Class Library Reference.

rxmath.pdf

This is the *Open Object Rexx: Mathematical Functions Reference*.

readme.pdf

This document is in PDF and HTML format.

# 3.7. Getting Help

The Open Object Rexx Project has a number of methods to obtain help for ooRexx. These methods, in no particular order of preference, are listed below.

## 3.7.1. The Rexx Language Association Mailing List

The Rexx Language Association (http://www.rexxla.org/) maintains a mailing list for its members. This mailing list is only available to RexxLA members thus you will need to join RexxLA in order to get on the list. The dues for RexxLA membership are small and are charged on a yearly basis. For details on joining RexxLA please refer to the RexxLA Home Page (http://rexxla.org/) or the RexxLA Membership Application (http://www.rexxla.org/rexxla/join.html) page.

# 3.7.2. The Open Object Rexx SourceForge Site

The Open Object Rexx Project (http://www.oorexx.org/) utilizes *SourceForge* (http://sourceforge.net/) to house the *ooRexx Project* (http://sourceforge.net/projects/oorexx) source repositories, mailing lists and other project features. Here is a list of some of the most useful facilities.

#### The ooRexx Forums

The ooRexx project maintains a set of forums that anyone may contribute to or monitor. They are located on the *ooRexx Forums* (http://sourceforge.net/forum/?group\_id=119701) page. There are currently three forums available: Help, Developers and Open Discussion. In addition, you can monitor the forums via email.

#### The Developer Mailing List

You can subscribe to the oorexx-devel mailing list at *ooRexx Mailing List Subscriptions* (http://sourceforge.net/mail/?group\_id=119701) page. This list is for discussing ooRexx project development activities and future interpreter enhancements. It also supports a historical archive of past messages.

#### The Users Mailing List

You can subscribe to the oorexx-users mailing list at *ooRexx Mailing List Subscriptions* (http://sourceforge.net/mail/?group\_id=119701) page. This list is for discussing using ooRexx. It also supports a historical archive of past messages.

#### The Announcements Mailing List

You can subscribe to the oorexx-announce mailing list at *ooRexx Mailing List Subscriptions* (http://sourceforge.net/mail/?group\_id=119701) page. This list is only used to announce significant ooRexx project events.

#### The Bug Mailing List

You can subscribe to the oorexx-bugs mailing list at *ooRexx Mailing List Subscriptions* (http://sourceforge.net/mail/?group\_id=119701) page. This list is only used for monitoring changes to the ooRexx bug tracking system.

#### **Bug Reports**

You can create a bug report at ooRexx Bug Report

(http://sourceforge.net/tracker/?group\_id=119701&atid=684730) page. Please try to provide as much information in the bug report as possible so that the developers can determine the problem as quickly as possible. Sample programs that can reproduce your problem will make it easier to debug reported problems.

#### Request For Enhancement

You can suggest ooRexx features at the *ooRexx Feature Requests* (http://sourceforge.net/tracker/?group\_id=119701&atid=684733) page.

#### Patch Reports

If you create an enhancement patch for ooRexx please post the patch using the *ooRexx Patch Report* (http://sourceforge.net/tracker/?group\_id=119701&atid=684732) page. Please provide as much information in the patch report as possible so that the developers can evaluate the enhancement as quickly as possible.

Please do not post bug patches here, instead you should open a bug report and attach the patch to it.

#### 3.7.3. comp.lang.rexx Newsgroup

The comp.lang.rexx (news:comp.lang.rexx) newsgroup is a good place to obtain help from many individuals within the Rexx community. You can obtain help on Open Object Rexx or on any number of other Rexx interpreters and tools.

# A. Notices

Any reference to a non-open source product, program, or service is not intended to state or imply that only non-open source product, program, or service may be used. Any functionally equivalent product, program, or service that does not infringe any Rexx Language Association (RexxLA) intellectual property right may be used instead. However, it is the user's responsibility to evaluate and verify the operation of any non-open source product, program, or service.

Any performance data contained herein was determined in a controlled environment. Therefore, the results obtained in other operating environments may vary significantly. Some measurements may have been made on development-level systems and there is no guarantee that these measurements will be the same on generally available systems. Furthermore, some measurement may have been estimated through extrapolation. Actual results may vary. Users of this document should verify the applicable data for their specific environment.

Information concerning non-open source products was obtained from the suppliers of those products, their published announcements or other publicly available sources. RexxLA has not tested those products and cannot confirm the accuracy of performance, compatibility or any other claims related to non-RexxLA packages. Questions on the capabilities of non-RexxLA packages should be addressed to the suppliers of those products.

All statements regarding RexxLA's future direction or intent are subject to change or withdrawal without notice, and represent goals and objectives only.

This information contains examples of data and reports used in daily business operations. To illustrate them as completely as possible, the examples include the names of individuals, companies, brands, and products. All of these names are fictitious and any similarity to the names and addresses used by an actual business enterprise is entirely coincidental.

# A.1. Trademarks

Open Object Rexx<sup>TM</sup> and ooRexx<sup>TM</sup> are trademarks of the Rexx Language Association.

The following terms are trademarks of the IBM Corporation in the United States, other countries, or both:

1-2-3 AIX IBM Lotus OS/2 S/390 VisualAge

AMD is a trademark of Advance Micro Devices, Inc.

Intel, Intel Inside (logos), MMX and Pentium are trademarks of Intel Corporation in the United States, other countries, or both.

Java and all Java-based trademarks are trademarks of Sun Microsystems, Inc. in the Unites States, other countries, or both.

Linux is a trademark of Linus Torvalds in the United States, other countries, or both.

Microsoft, Windows, Windows NT, and the Windows logo are trademarks of Microsoft Corporation in the United States, other countries, or both.

UNIX is a registered trademark of The Open Group in the United States and other countries.

Other company, product, or service names may be trademarks or service marks of others.

# A.2. Source Code For This Document

The source code for this document is available under the terms of the Common Public License v1.0 which accompanies this distribution and is available in the appendix *Common Public License Version* 1.0. The source code itself is available at

http://sourceforge.net/project/showfiles.php?group\_id=119701.

The source code for this document is maintained in DocBook SGML/XML format.

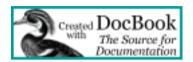

# **B. Common Public License Version 1.0**

THE ACCOMPANYING PROGRAM IS PROVIDED UNDER THE TERMS OF THIS COMMON PUBLIC LICENSE ("AGREEMENT"). ANY USE, REPRODUCTION OR DISTRIBUTION OF THE PROGRAM CONSTITUTES RECIPIENT'S ACCEPTANCE OF THIS AGREEMENT.

# **B.1. Definitions**

"Contribution" means:

- 1. in the case of the initial Contributor, the initial code and documentation distributed under this Agreement, and
- 2. in the case of each subsequent Contributor:
  - a. changes to the Program, and
  - b. additions to the Program;

where such changes and/or additions to the Program originate from and are distributed by that particular Contributor. A Contribution 'originates' from a Contributor if it was added to the Program by such Contributor itself or anyone acting on such Contributor's behalf. Contributions do not include additions to the Program which: (i) are separate modules of software distributed in conjunction with the Program under their own license agreement, and (ii) are not derivative works of the Program.

"Contributor" means any person or entity that distributes the Program.

"Licensed Patents" mean patent claims licensable by a Contributor which are necessarily infringed by the use or sale of its Contribution alone or when combined with the Program.

"Program" means the Contributions distributed in accordance with this Agreement.

"Recipient" means anyone who receives the Program under this Agreement, including all Contributors.

# **B.2. Grant of Rights**

- Subject to the terms of this Agreement, each Contributor hereby grants Recipient a non-exclusive, worldwide, royalty-free copyright license to reproduce, prepare derivative works of, publicly display, publicly perform, distribute and sublicense the Contribution of such Contributor, if any, and such derivative works, in source code and object code form.
- 2. Subject to the terms of this Agreement, each Contributor hereby grants Recipient a non-exclusive, worldwide, royalty-free patent license under Licensed Patents to make, use, sell, offer to sell, import and otherwise transfer the Contribution of such Contributor, if any, in source code and object code form. This patent license shall apply to the combination of the Contribution and the Program if, at the time the Contribution is added by the Contributor, such addition of the Contribution causes such combination to be covered by the Licensed Patents. The patent license shall not apply to any other combinations which include the Contribution. No hardware per se is licensed hereunder.
- 3. Recipient understands that although each Contributor grants the licenses to its Contributions set forth herein, no assurances are provided by any Contributor that the Program does not infringe the patent or other intellectual property rights of any other entity. Each Contributor disclaims any liability to Recipient for claims brought by any other entity based on infringement of intellectual property rights or otherwise. As a condition to exercising the rights and licenses granted hereunder, each Recipient hereby assumes sole responsibility to secure any other intellectual property rights needed, if any. For example, if a third party patent license is required to allow Recipient to distribute the Program, it is Recipient's responsibility to acquire that license before distributing the Program.
- 4. Each Contributor represents that to its knowledge it has sufficient copyright rights in its Contribution, if any, to grant the copyright license set forth in this Agreement.

# **B.3. Requirements**

A Contributor may choose to distribute the Program in object code form under its own license agreement, provided that:

- 1. it complies with the terms and conditions of this Agreement; and
- 2. its license agreement:
  - a. effectively disclaims on behalf of all Contributors all warranties and conditions, express and implied, including warranties or conditions of title and non-infringement, and implied warranties or conditions of merchantability and fitness for a particular purpose;
  - b. effectively excludes on behalf of all Contributors all liability for damages, including direct, indirect, special, incidental and consequential damages, such as lost profits;
  - c. states that any provisions which differ from this Agreement are offered by that Contributor alone and not by any other party; and
  - d. states that source code for the Program is available from such Contributor, and informs licensees how to obtain it in a reasonable manner on or through a medium customarily used for software exchange.

When the Program is made available in source code form:

- 1. it must be made available under this Agreement; and
- 2. a copy of this Agreement must be included with each copy of the Program.

Contributors may not remove or alter any copyright notices contained within the Program.

Each Contributor must identify itself as the originator of its Contribution, if any, in a manner that reasonably allows subsequent Recipients to identify the originator of the Contribution.

# **B.4. Commercial Distribution**

Commercial distributors of software may accept certain responsibilities with respect to end users, business partners and the like. While this license is intended to facilitate the commercial use of the Program, the Contributor who includes the Program in a commercial product offering should do so in a manner which does not create potential liability for other Contributors. Therefore, if a Contributor includes the Program in a commercial product offering, such Contributor ("Commercial Contributor") hereby agrees to defend and indemnify every other Contributor ("Indemnified Contributor") against any losses, damages and costs (collectively "Losses") arising from claims, lawsuits and other legal actions brought by a third party against the Indemnified Contributor to the extent caused by the acts or omissions of such Commercial Contributor in connection with its distribution of the Program in a commercial product offering. The obligations in this section do not apply to any claims or Losses relating to any actual or alleged intellectual property infringement. In order to qualify, an Indemnified Contributor must: a) promptly notify the Commercial Contributor in writing of such claim, and b) allow the Commercial Contributor to control, and cooperate with the Commercial Contributor in, the defense and any related settlement negotiations. The Indemnified Contributor may participate in any such claim at its own expense.

For example, a Contributor might include the Program in a commercial product offering, Product X. That Contributor is then a Commercial Contributor. If that Commercial Contributor then makes performance claims, or offers warranties related to Product X, those performance claims and warranties are such Commercial Contributor's responsibility alone. Under this section, the Commercial Contributor would have to defend claims against the other Contributors related to those performance claims and warranties, and if a court requires any other Contributor to pay any damages as a result, the Commercial Contributor must pay those damages.

# **B.5. No Warranty**

EXCEPT AS EXPRESSLY SET FORTH IN THIS AGREEMENT, THE PROGRAM IS PROVIDED ON AN "AS IS" BASIS, WITHOUT WARRANTIES OR CONDITIONS OF ANY KIND, EITHER EXPRESS OR IMPLIED INCLUDING, WITHOUT LIMITATION, ANY WARRANTIES OR CONDITIONS OF TITLE, NON-INFRINGEMENT, MERCHANTABILITY OR FITNESS FOR A PARTICULAR PURPOSE. Each Recipient is solely responsible for determining the appropriateness of using and distributing the Program and assumes all risks associated with its exercise of rights under this

Agreement, including but not limited to the risks and costs of program errors, compliance with applicable laws, damage to or loss of data, programs or equipment, and unavailability or interruption of operations.

# **B.6. Disclaimer of Liability**

EXCEPT AS EXPRESSLY SET FORTH IN THIS AGREEMENT, NEITHER RECIPIENT NOR ANY CONTRIBUTORS SHALL HAVE ANY LIABILITY FOR ANY DIRECT, INDIRECT, INCIDENTAL, SPECIAL, EXEMPLARY, OR CONSEQUENTIAL DAMAGES (INCLUDING WITHOUT LIMITATION LOST PROFITS), HOWEVER CAUSED AND ON ANY THEORY OF LIABILITY, WHETHER IN CONTRACT, STRICT LIABILITY, OR TORT (INCLUDING NEGLIGENCE OR OTHERWISE) ARISING IN ANY WAY OUT OF THE USE OR DISTRIBUTION OF THE PROGRAM OR THE EXERCISE OF ANY RIGHTS GRANTED HEREUNDER, EVEN IF ADVISED OF THE POSSIBILITY OF SUCH DAMAGES.

# **B.7. General**

If any provision of this Agreement is invalid or unenforceable under applicable law, it shall not affect the validity or enforceability of the remainder of the terms of this Agreement, and without further action by the parties hereto, such provision shall be reformed to the minimum extent necessary to make such provision valid and enforceable.

If Recipient institutes patent litigation against a Contributor with respect to a patent applicable to software (including a cross-claim or counterclaim in a lawsuit), then any patent licenses granted by that Contributor to such Recipient under this Agreement shall terminate as of the date such litigation is filed. In addition, if Recipient institutes patent litigation against any entity (including a cross-claim or counterclaim in a lawsuit) alleging that the Program itself (excluding combinations of the Program with other software or hardware) infringes such Recipient's patent(s), then such Recipient's rights granted under Section 2(b) shall terminate as of the date such litigation is filed.

All Recipient's rights under this Agreement shall terminate if it fails to comply with any of the material terms or conditions of this Agreement and does not cure such failure in a reasonable period of time after becoming aware of such noncompliance. If all Recipient's rights under this Agreement terminate, Recipient agrees to cease use and distribution of the Program as soon as reasonably practicable. However, Recipient's obligations under this Agreement and any licenses granted by Recipient relating to the Program shall continue and survive.

Everyone is permitted to copy and distribute copies of this Agreement, but in order to avoid inconsistency the Agreement is copyrighted and may only be modified in the following manner. The Agreement Steward reserves the right to publish new versions (including revisions) of this Agreement from time to time. No one other than the Agreement Steward has the right to modify this Agreement. IBM is the initial Agreement Steward. IBM may assign the responsibility to serve as the Agreement Steward to a suitable separate entity. Each new version of the Agreement will be given a distinguishing version number. The Program (including Contributions) may always be distributed subject to the version of the Agreement under which it was received. In addition, after a new version of the Agreement is published, Contributor may elect to distribute the Program (including its Contributions) under the new version. Except as expressly stated in Sections 2(a) and 2(b) above, Recipient receives no rights or licenses to the

#### Open Object Rexx<sup>TM</sup>

intellectual property of any Contributor under this Agreement, whether expressly, by implication, estoppel or otherwise. All rights in the Program not expressly granted under this Agreement are reserved.

This Agreement is governed by the laws of the State of New York and the intellectual property laws of the United States of America. No party to this Agreement will bring a legal action under this Agreement more than one year after the cause of action arose. Each party waives its rights to a jury trial in any resulting litigation.